## 3

## Change of Address or Change of Ownership Checklist

| Contact your state board of pharmacy and update your pharmacy license.                                                       |
|----------------------------------------------------------------------------------------------------|
| Update your DEA address by visiting www.deadiversion.usdoj.gov/online_forms_apps.html                                        |
| Update your NPI address by visiting https://nppes.cms.hhs.gov/#/                                                             |
| Contact your primary wholesaler or log into the GS1  Data Hub to update your address for your GLN                            |
| Log into your PharmSaver account and click Documents in the Activity Center. Download and complete a new credit application. |
| Email PharmSaver your new address, completed credit app, new documents, and/or your POA at info@pharmsaver.net               |
| Email PharmSaver your new pharmacy name, DBA, and owners information if this applies                                         |

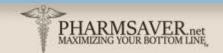